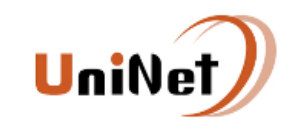

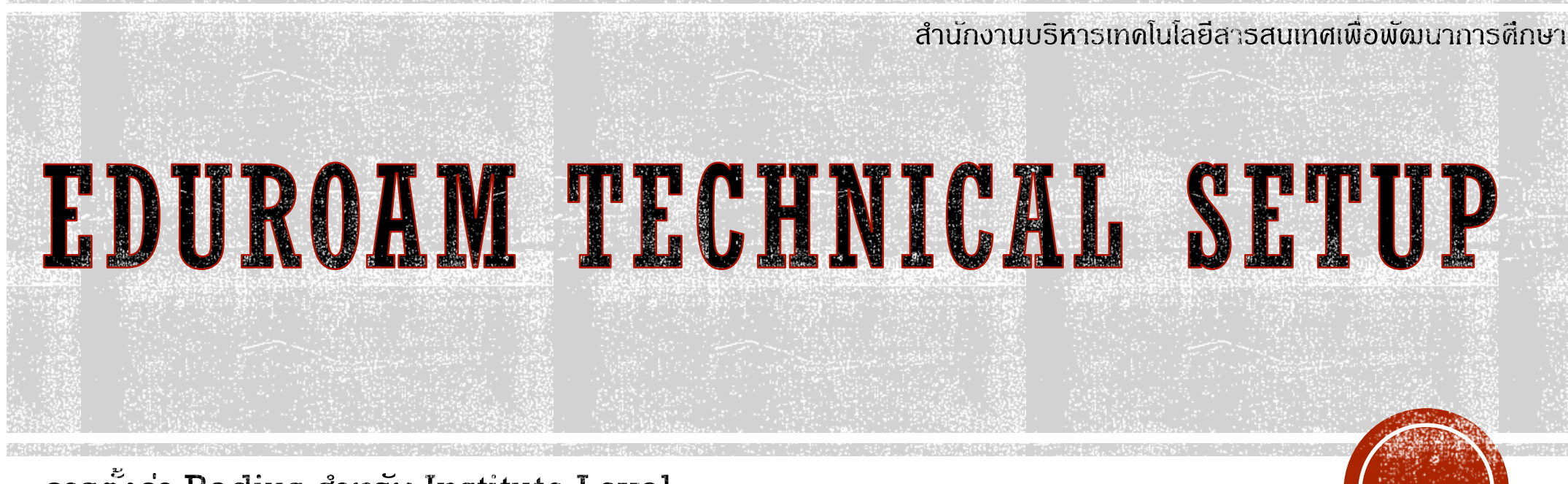

การตั้งด่า Radius สำหรับ Institute Level

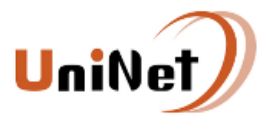

## EDUROAM NETWORK ACCESS

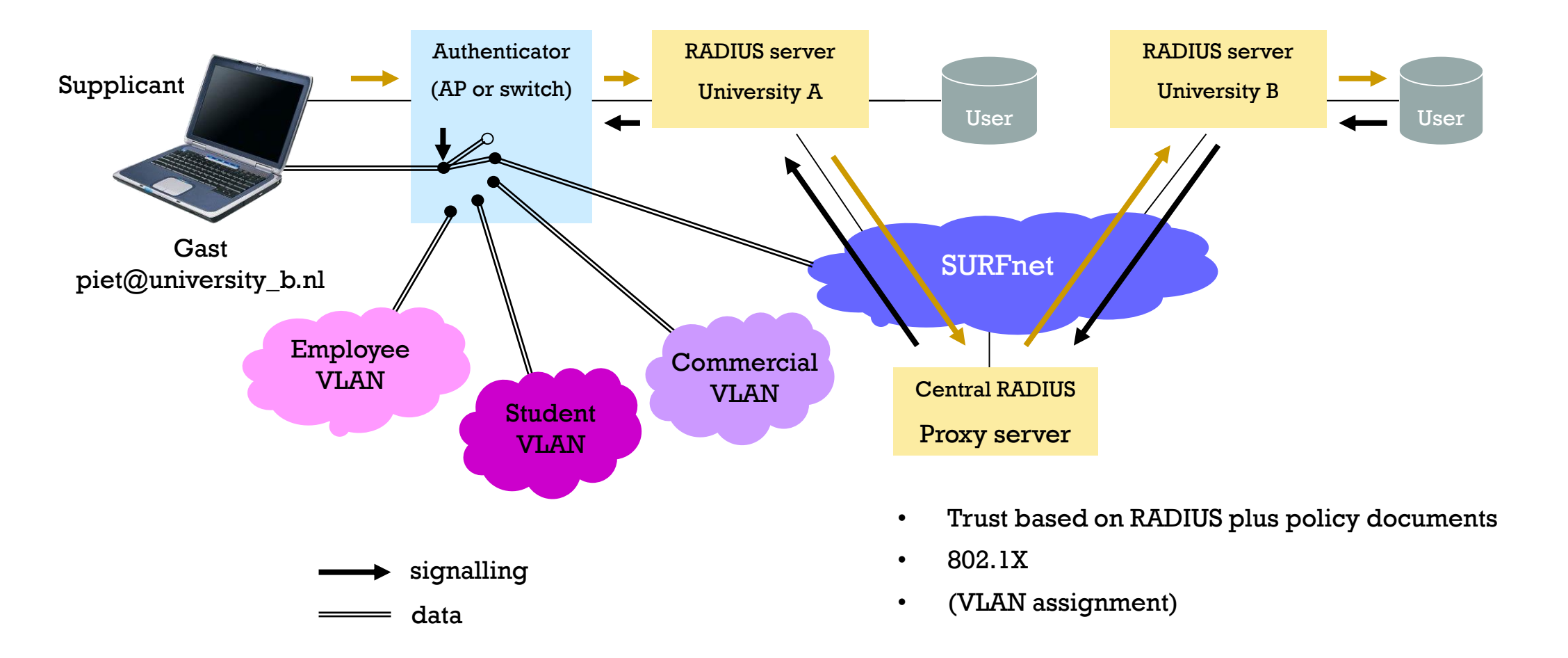

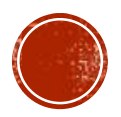

by Diego R. Lopez (RedIRIS) and Klaas Wierenga (SURFnet), GÉANT2

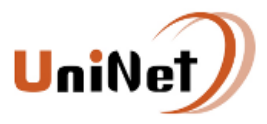

# LOGICAL TOPOLOGY

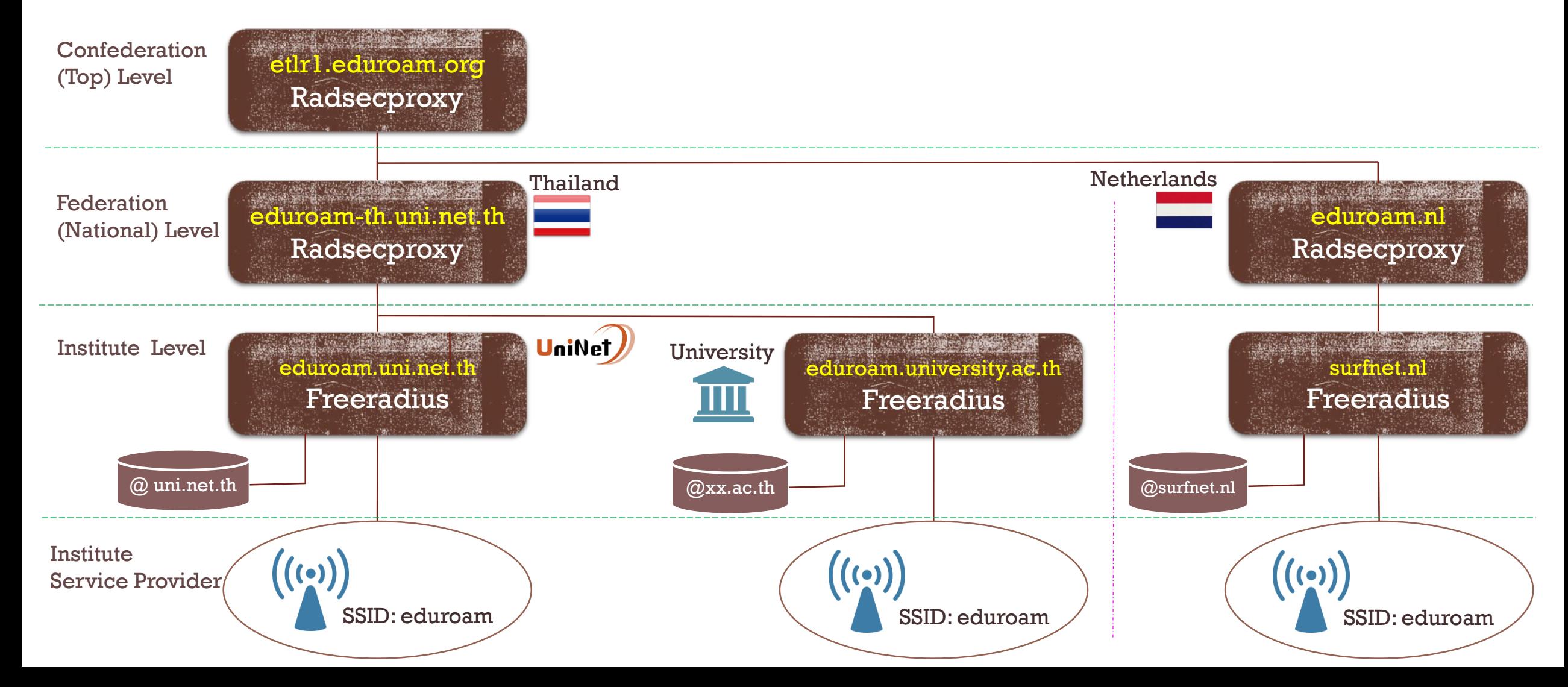

#### **UniN** RADIUS CONFIGURATION FOR INSTITUTE LEVEL

#### Server Requirements :

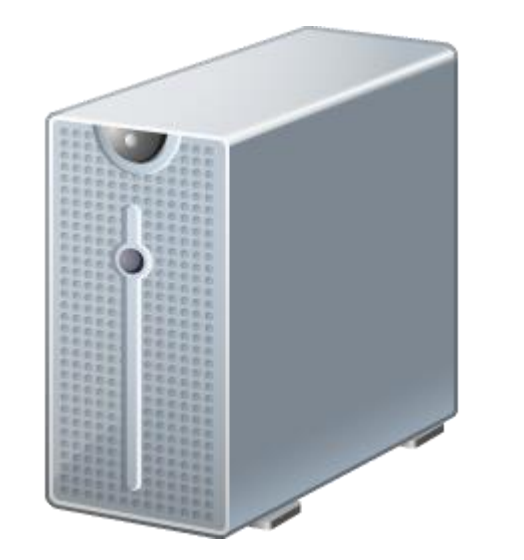

- » **Server operating system**  Recommended operating system : Linux or Ubuntu
- » **Radius Server**  Freeradius version 2 or later

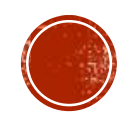

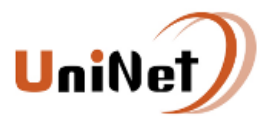

# LOGICAL TOPOLOGY

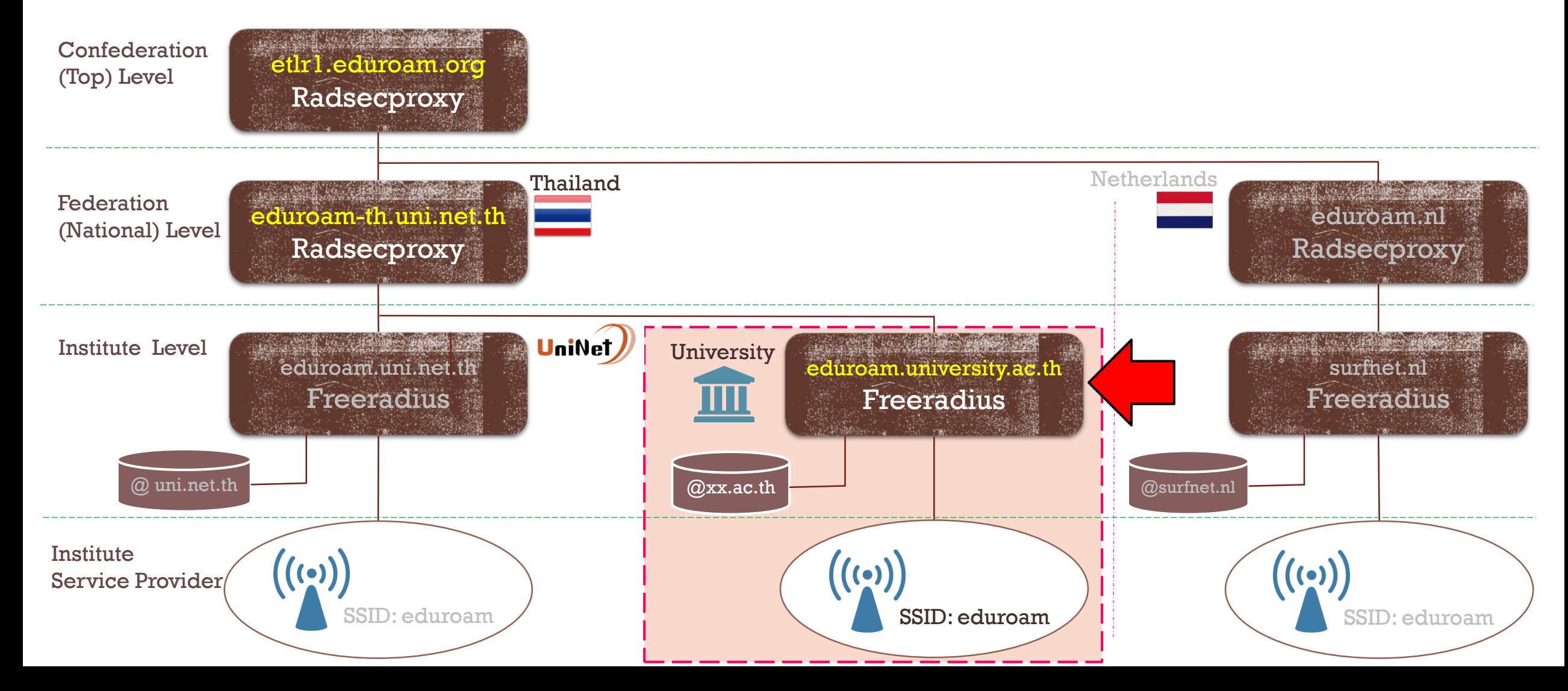

#### Unil RADIUS CONFIGURATION FOR INSTITUTE LEVEL

#### Files were modified :

- » /etc/raddb/radiusd.conf
- » /etc/raddb/sites-enabled/eduroam
- » /etc/raddb/clients.conf
- » /etc/raddb/proxy.conf
- » /etc/raddb/eap.conf
- » /etc/raddb/sites-enabled/eduroam-inner-tunnel
- » /etc/raddb/users

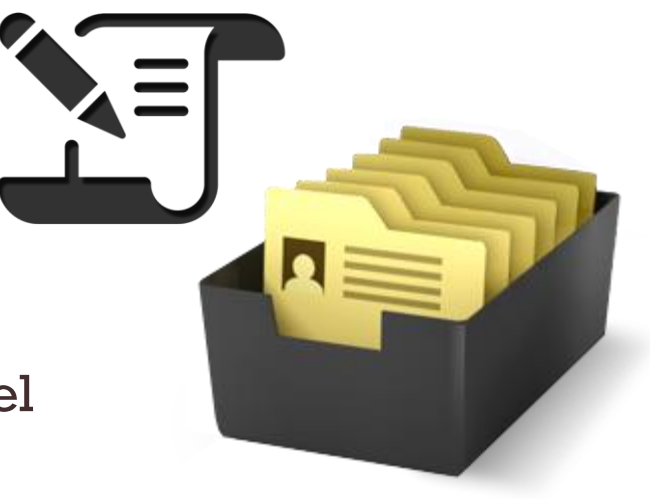

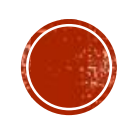

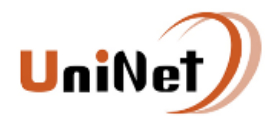

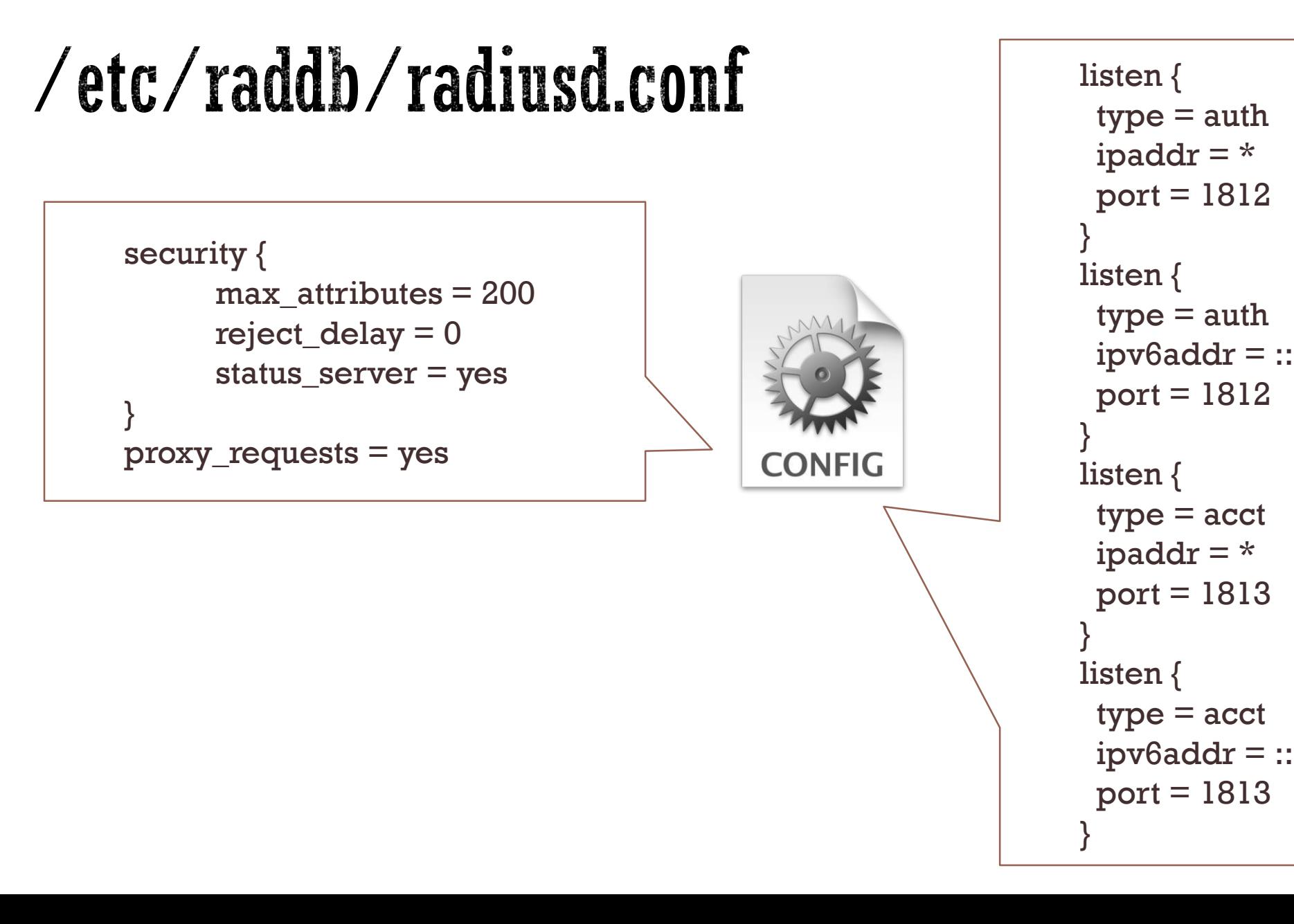

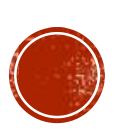

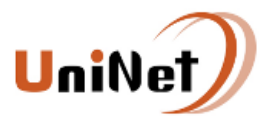

#### /etc/raddb/sites-enabled/eduroam

server eduroam { authorize { auth\_log suffix eap } authenticate { eap } preacct { suffix } accounting { } post-auth { reply\_log Post-Auth-Type REJECT { reply\_log } } …

```
…
pre-proxy {
        pre_proxy_log
         if (Packet-Type != Accounting-Request) {
             attr_filter.pre-proxy
         }
     }
     post-proxy {
        post_proxy_log
         attr_filter.post-proxy
     }
}
```
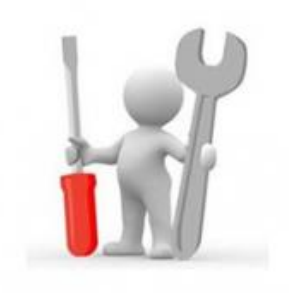

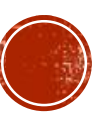

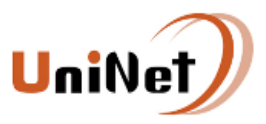

### /etc/raddb/clients.conf

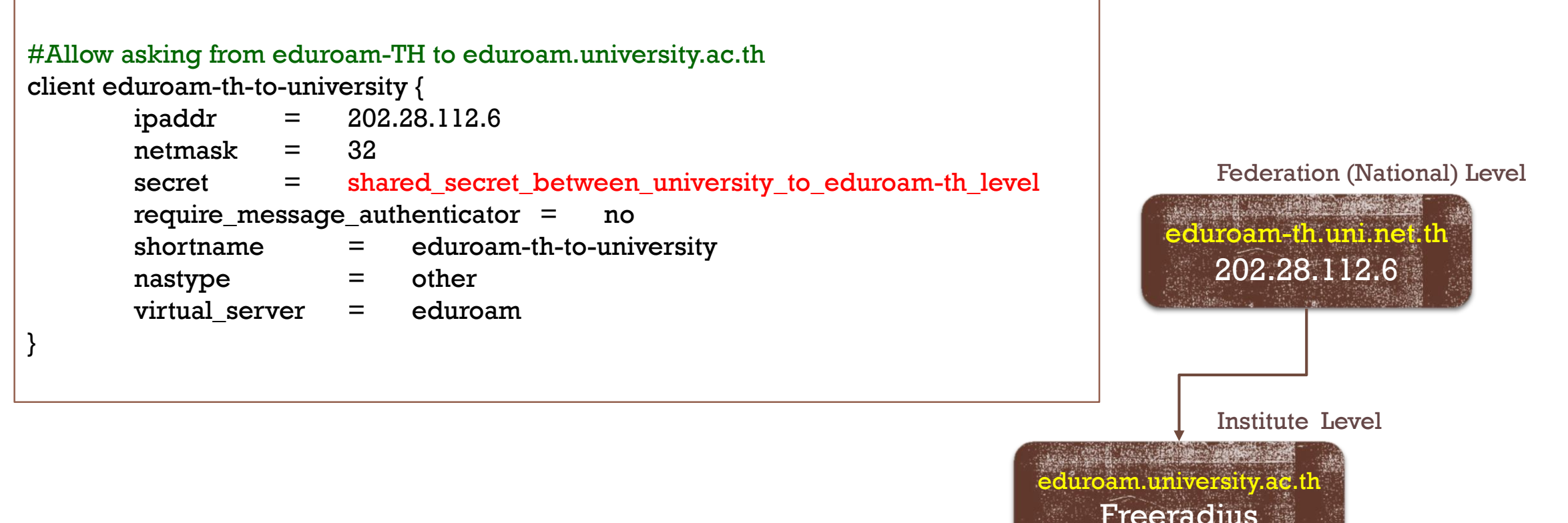

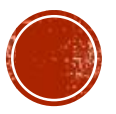

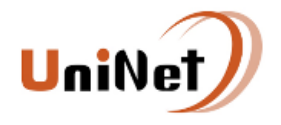

## /etc/raddb/proxy.conf

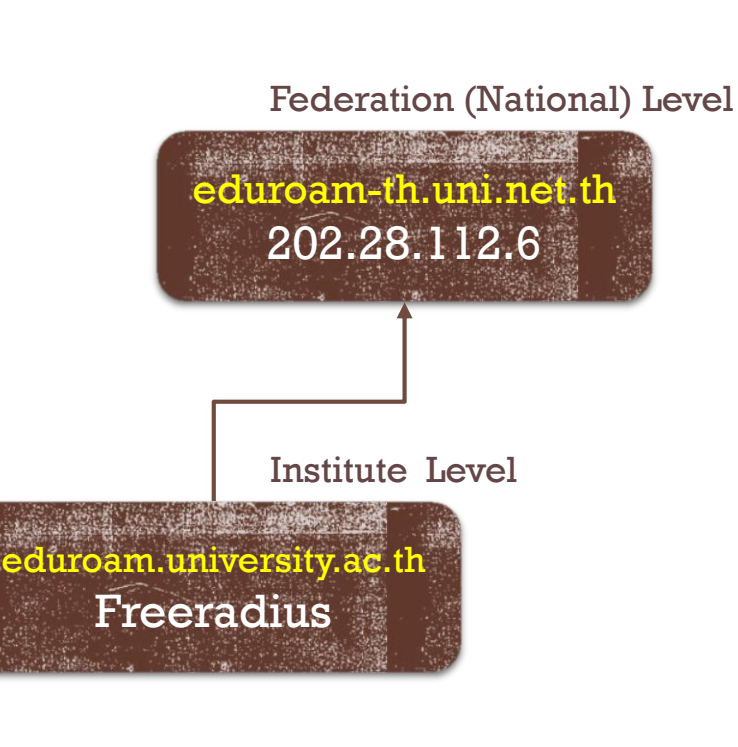

```
#Allow asking from eduroam.university.ac.th to eduroam-TH 
proxy server {
   default-fallback = yes
}
home_server eduroam-th {
   type = author + acctipaddr = 202.28.112.6port = 1812secret = shared_secret_between_university_to_eduroam-th_level
   status check = status-server
}
home_server_pool EDUROAM{
   type = fail-overhome server = eduroam-th
}
realm university.ac.th {
   nostrip
}
realm DEFAULT {
   auth pool = EDUROAMnostrip
}
```
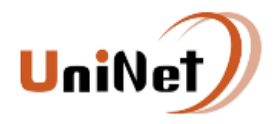

### /etc/raddb/eap.conf

#### eap {

default eap type  $=$  peap timer  $expire = 60$ ignore unknown eap types  $=$  no cisco accounting username bug  $=$  no

#### tls {

}

…

```
certdir = \frac{\sqrt{3}}{\sqrt{3}}\text{cadir} = \frac{\text{Cone}}{\text{Cone}}private key password = whatever
private key file = {\sqrt{c}}ertdir\overline{\ }/server.key
certificate file = {\sqrt{c}} ertdir\}/server.pem
CA file = \frac{2}{\cos(2\pi)} / ca.pem
dh file = %{certdir}/dh
random file = /dev/urandomfragment size = 1024include length = yescheck crl = nocipher list = "DEFAULT"
```

```
ttls {
    default eap_type = mschapv2
    copy\_request_to\_tunnel = yesuse_tunneled_reply = yesvirtual_server = "eduroam-inner-tunnel"
}
```
#### peap {

…

```
default_eap_type = mschapv2
copy\_request_to\_tunnel = yesuse_tunneled_reply = yesvirtual_server = "eduroam-inner-tunnel"
```

```
mschapv2 {
```
}

}

}

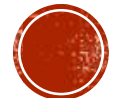

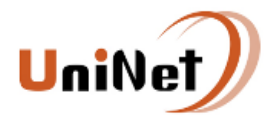

#### /etc/raddb/sites-enabled/eduroam-inner-tunnel

```
server <mark>eduroam-inner-tunnel</mark> {
  authorize {
    auth_log
    eap
    files
    mschap
    pap
  }
  authenticate {
    Auth
-Type PAP {
         pap
    }
    Auth-Type MS-CHAP {
         mschap
    }
    eap
  }
…
```

```
…
```
}

}

```
post
-auth
{
 reply_log
  Post
-Auth
-Type REJECT {
      reply_log
  }
```
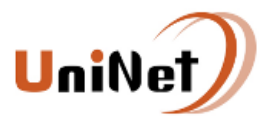

### /etc/raddb/users

guest1@university.ac.th Cleartext-Password := "guest1" guest2@university.ac.th Cleartext-Password := "guest2" Cleartext-Password := "guest3"

> . .

.

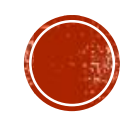

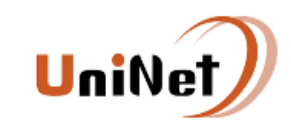

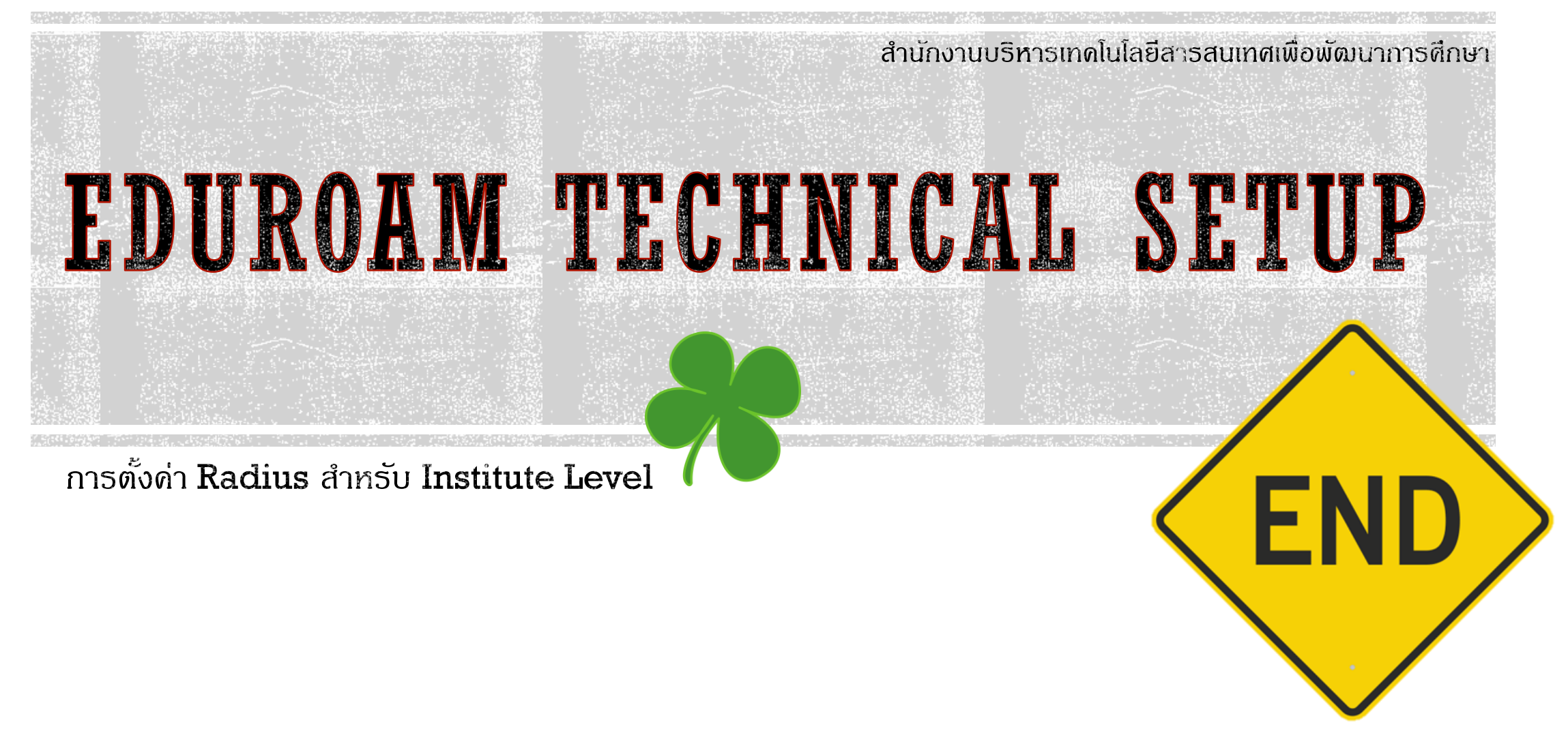